# Lernjob

#### **Aktivität: Glossar**

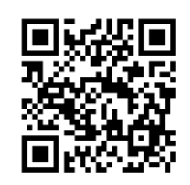

## **Lernjob Aktivitäten: Glossar**

Die Aktivität Glossar ermöglicht es Teilnehmern, eine Liste von Definitionen zu erstellen und zu pflegen, ähnlich einem Wörterbuch. Sie könnten die Glossar-Aktivität z.B. zum Bereitstellen fachlicher Definitionen oder als gemeinsame Sammlung von Weblinks zu einem Thema nutzen. Statt dass Sie als Trainer/in ein Glossar bereitstellen, können Ihre Teilnehmer/innen dieses auch als Auflistung unbekannter Begriffe selbst erstellen. Während ein Hauptglossar zum Verständnis der Inhalte oft sehr wichtig ist, kann eine kreative Anwendung desselbigen zu einem Mehrwert in Ihrem Kurs führen.

<https://docs.moodle.org/35/de/Forum>

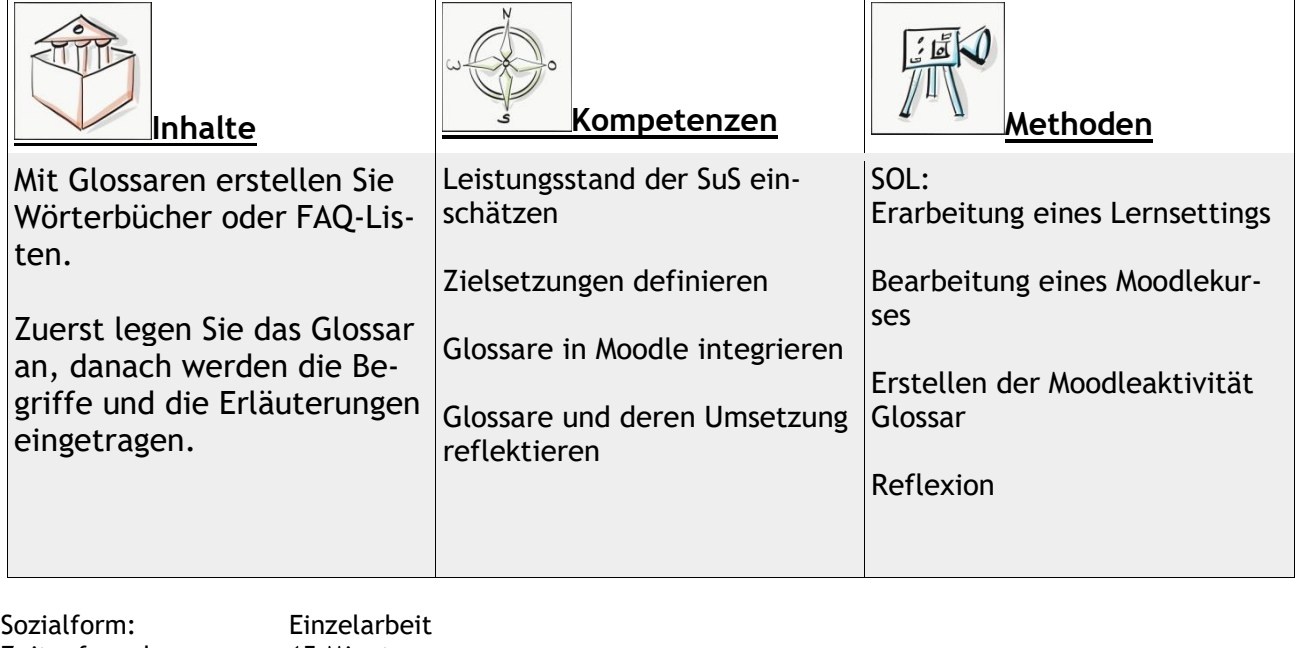

Zeitaufwand: 15 Minuten Material: Computer  $\_$  , and the set of the set of the set of the set of the set of the set of the set of the set of the set of the set of the set of the set of the set of the set of the set of the set of the set of the set of the set of th

### **Lernziele:**

- Einsatzszenarien der Aktivität *Glossar* kennen und entwickeln
- Einrichten der Aktivität *Glossar* in einem Moodle-Kurs
- Unterschiedliche Einsatzszenarien eines Glossars kennen

Weitere Faktenblätter erhalten Sie bei Ihrem schulischen Administrator für das Schulportal Hessen oder unter **info.schulportal.hessen.de/usesheets**

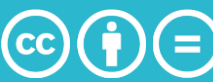

## **Lernjob Formulierung:**

- 1. Denken Sie sich ein Einsatzszenario, in dem der Lernprozess ihrer Kursteilnehmer durch den Einsatz eines Glossars unterstützt werden kann.
- 2. Überlegen Sie, ob es sinnvoll ist, die Einträge in das Glossar zu begrenzen (Anzahl der Einträge zu einem Schlagwort etc.)

Erstellen Sie dann ein Glossar, in dem ihre vorherigen Überlegungen Berücksichtigung finden.

#### **Praktische Umsetzung in Einzelschritten:**

- 1. Wählen Sie in ihrem Moodlekurs **+Material oder Aktivität** anlegen und wählen sie Glossar aus. Klicken Sie dann auf Hinzufügen.
- 2. Legen Sie zuerst einen aussagekräftigen (selbsterklärenden) Namen für ihr Glossar fest.
- 3. Beschreiben Sie in kurzen, einfachen Sätzen, zu welchem Zweck das Glossar dient, geben Sie zudem für den Umgang mit dem Glossar notwendige Erklärungen an (Struktur? Anzahl an Einträgen? etc.).
- 4. Wählen Sie die von ihnen oben getroffenen Entscheidungen zur Begrenzung entsprechend im Menü aus.
- 5. Klicken sie abschließend auf Speichern und anzeigen, um ihr Glossar zu sehen und zu überprüfen.

Weitere Faktenblätter erhalten Sie bei Ihrem schulischen Administrator für das Schulportal Hessen oder unter **info.schulportal.hessen.de/usesheets**

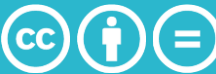